## **How to split your investments into multiple portfolios**

When viewing the valuation reports on clarityONLINE you may want split on your investments into multiple portfolios. By default Pension, Non Pension portfolios and All Holdings portfolios are created automatically for you. This help guide shows you how to create your own custom portfolios and set the default reporting portfolio across clarityONLINE.

1. Go to the *Portfolios* tab to create your custom portfolio

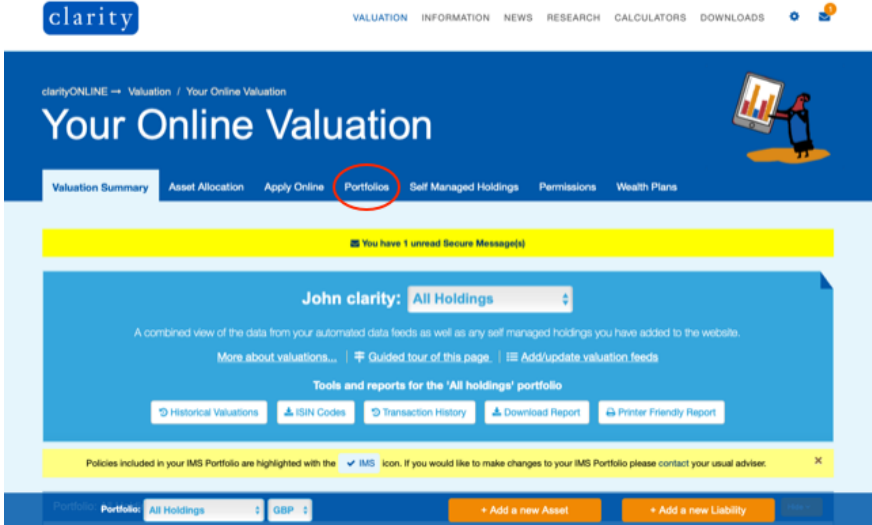

2. The click on the *Create a new portfolio* button

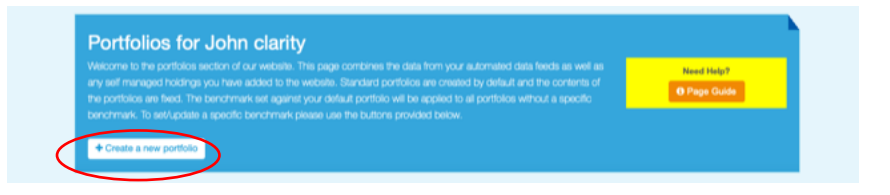

3. Add a Portfolio Name and select the holdings

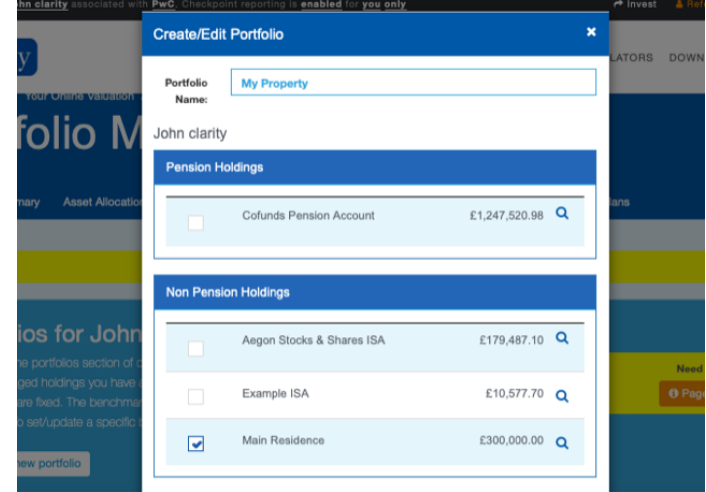

4. Select *Add Portfolio* to save

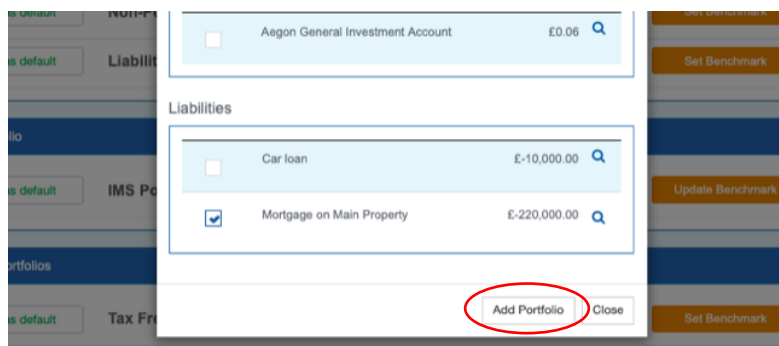

5. Set or update a benchmark

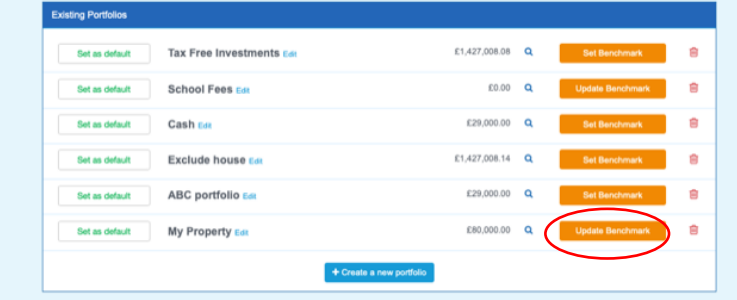

6. Enter the details and *Save Changes*

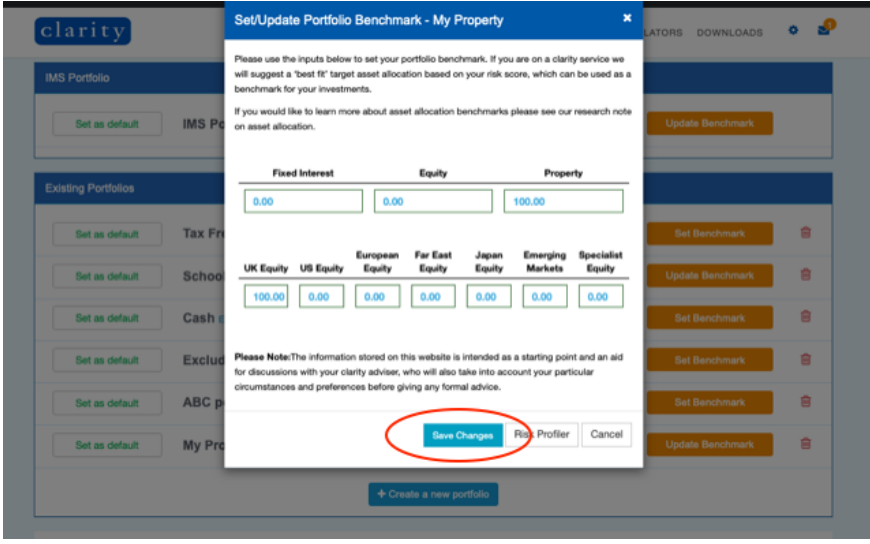

7. Return to your *Valuation Summary*

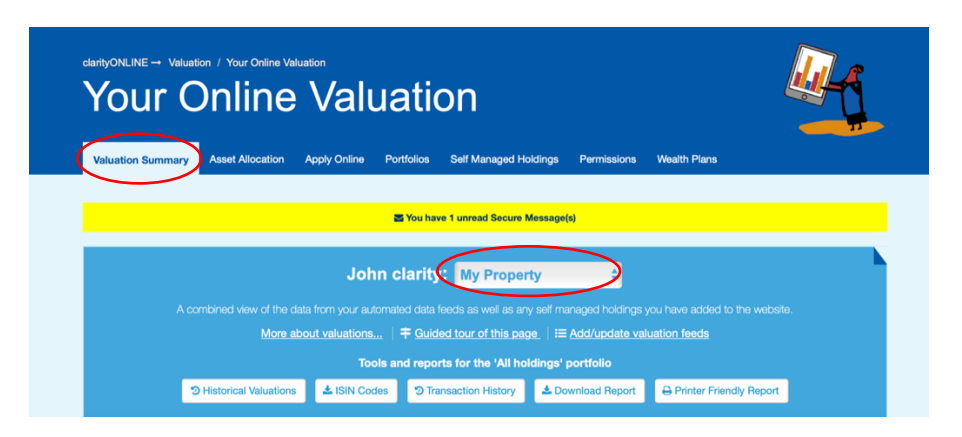

8. Select the new portfolio from the drop down pictured above to view the new portfolio

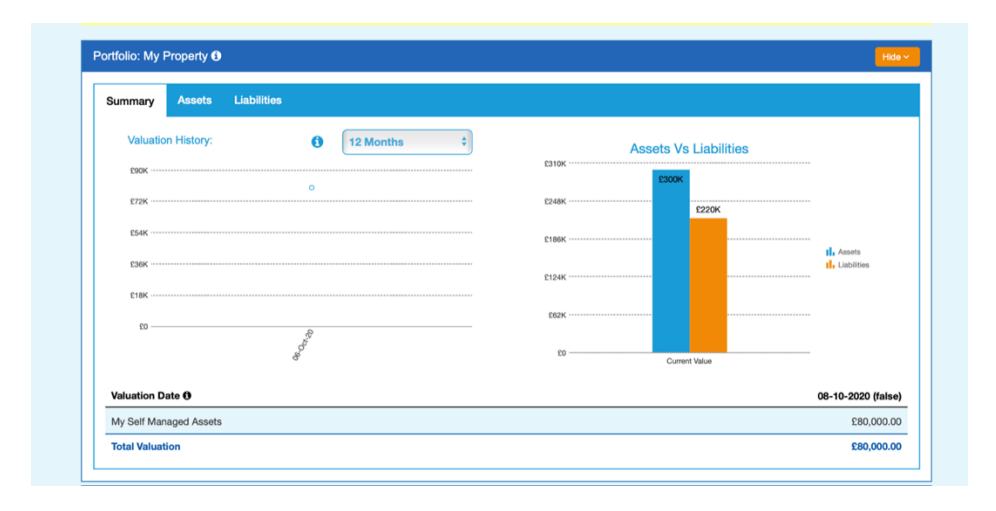